# **CD5X USER MANUAL**

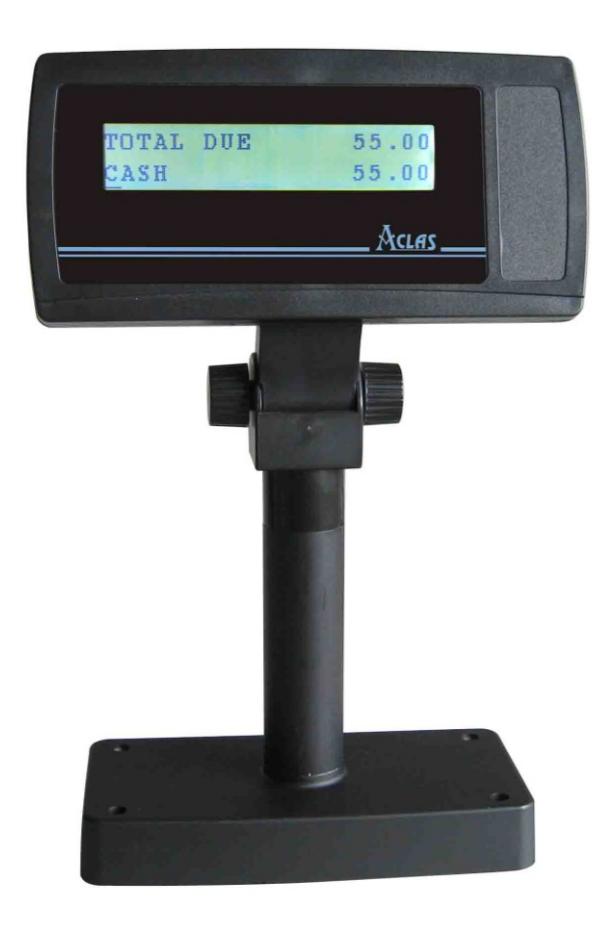

# **Pinnacle Technology Corp.**

# **CONTENTS**

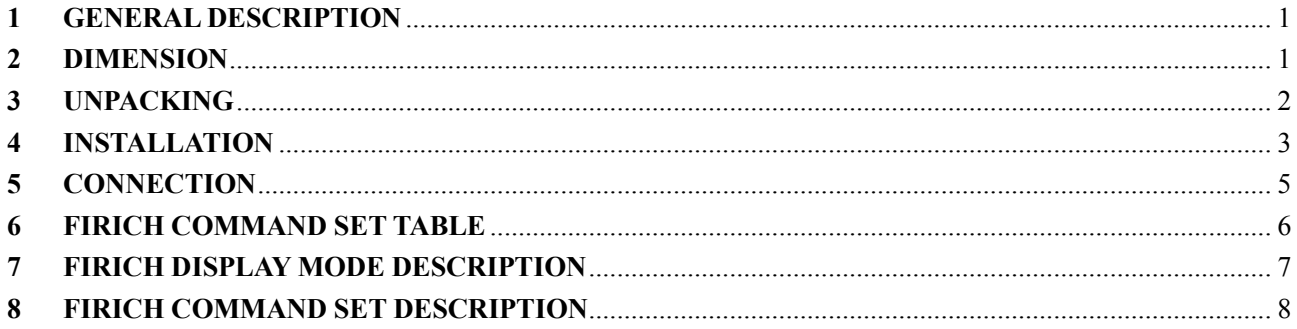

# <span id="page-3-0"></span>**1 GENERAL DESCRIPTION**

- According to shortest play mode to explain or play advertisement automatically.
- Capable to update the customer display program by PC.
- With RS232/USB port, full communication protocol, easy to connect to PC or other equipment. Compatible with ESC/P command.
- 32\*240 graphic LCD display
- 2 lines, 20 characters each line.

# <span id="page-3-1"></span>**2 DIMENSION**

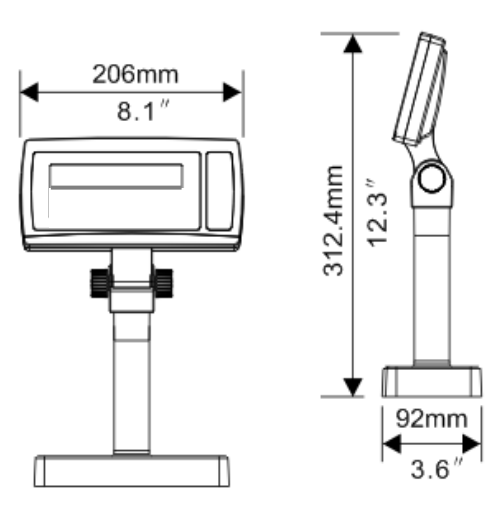

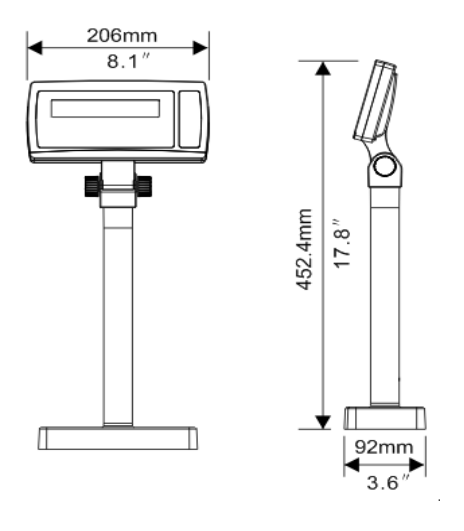

CD5X100 CD5X240

# <span id="page-4-0"></span>**3 UNPACKING**

Located in the packing are the following items:

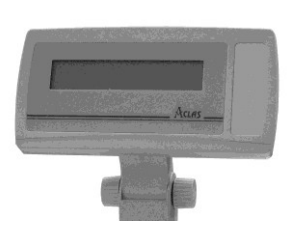

Display screen PC Disk

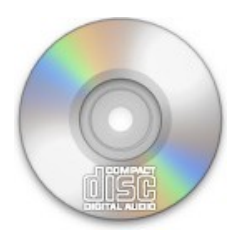

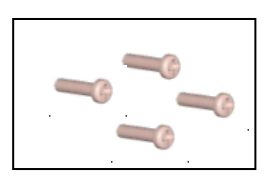

4 screws

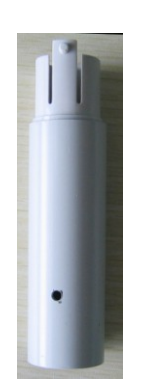

Display pole

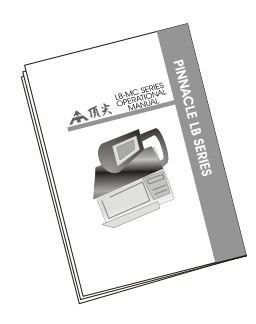

User manual

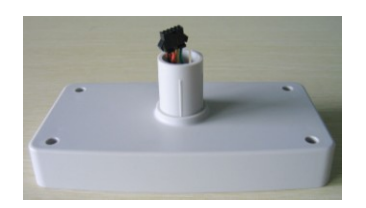

Display pedestal

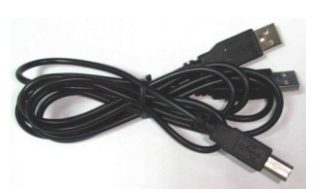

Connecting cable (for CD5U)

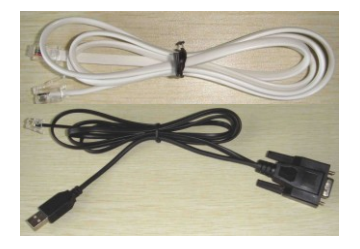

Connection cable (for CD5R)

# <span id="page-5-0"></span>**4 INSTALLATION**

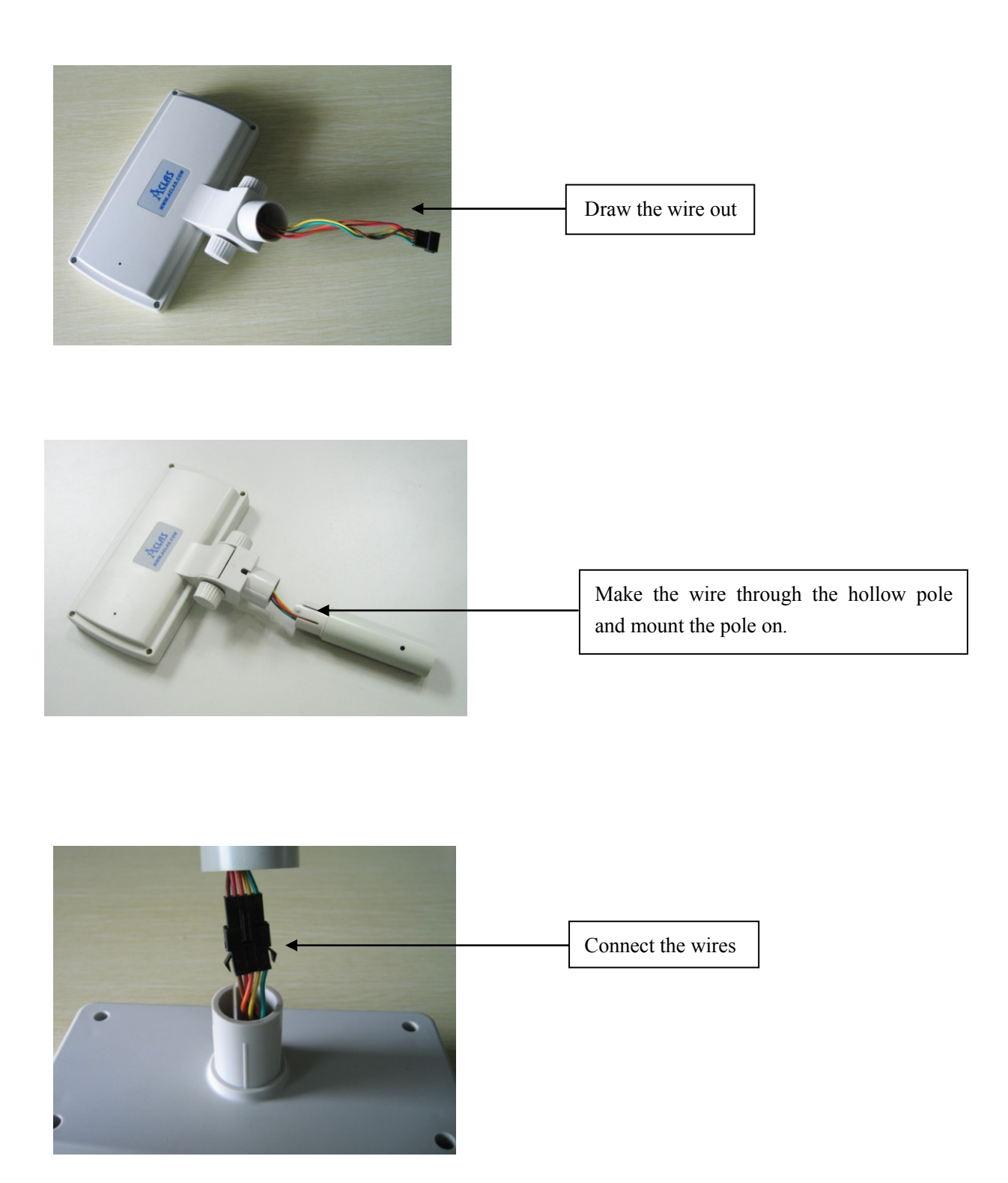

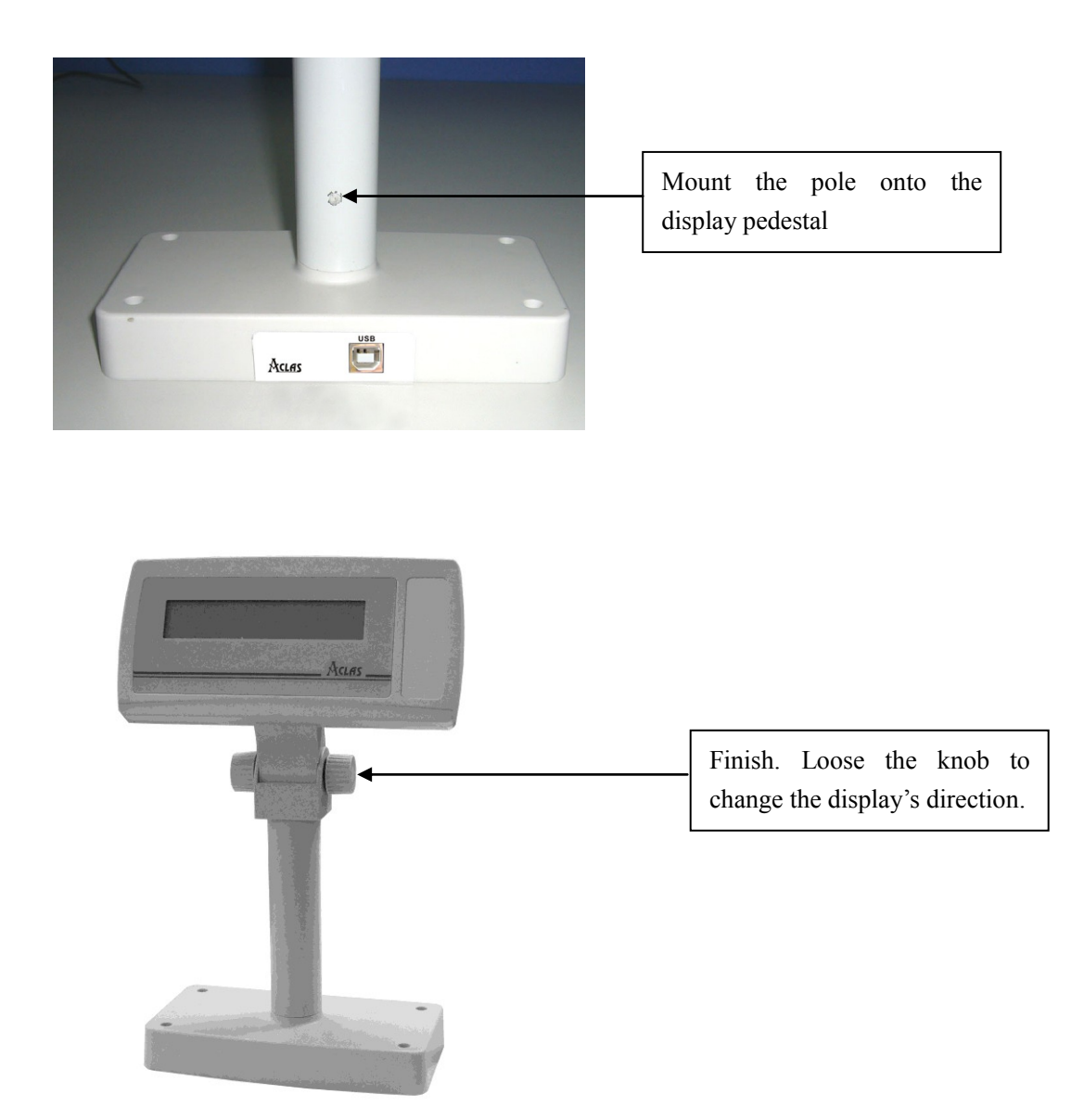

## <span id="page-7-0"></span>**5 CONNECTION**

#### **RS232 port type:**

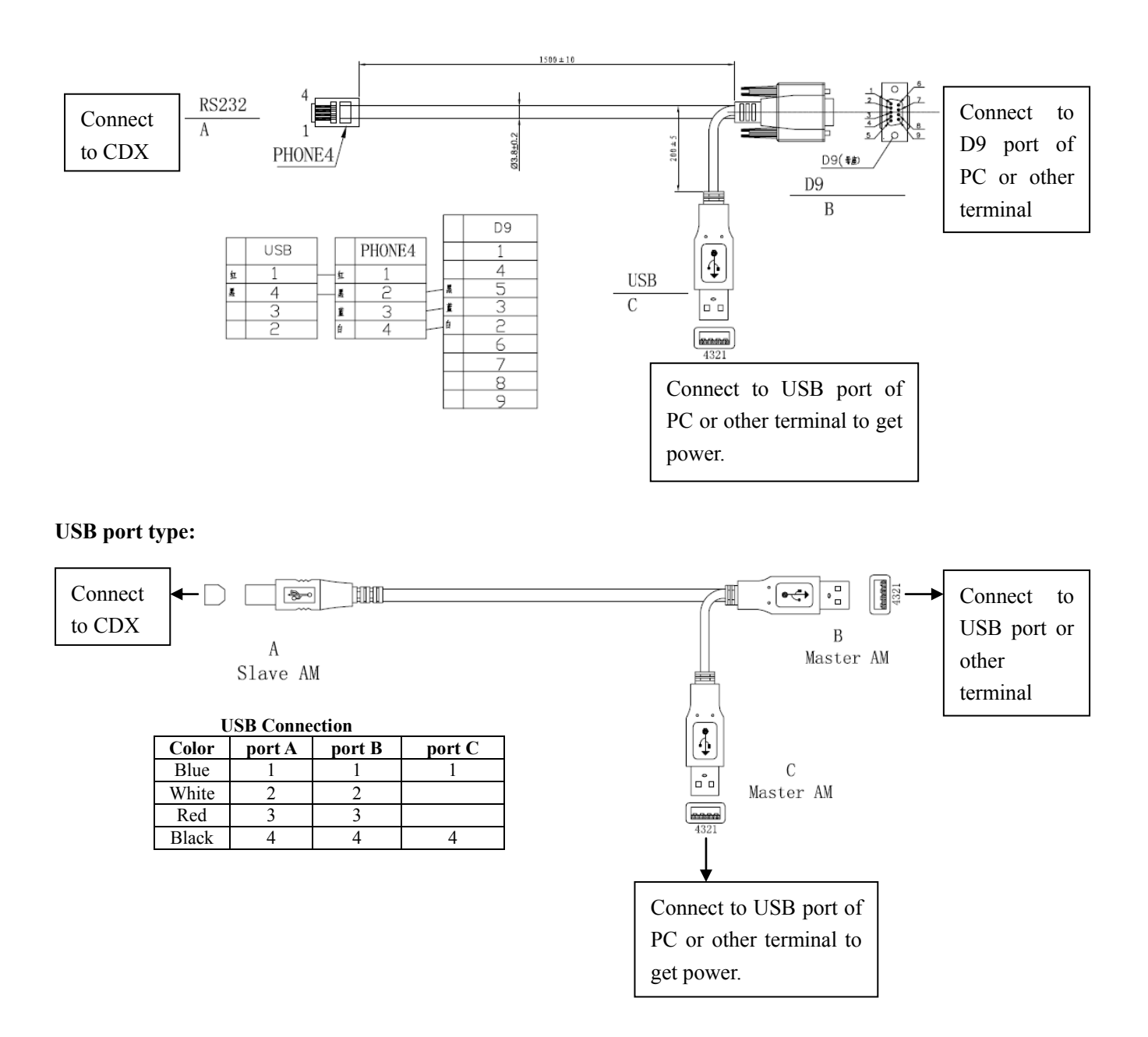

**Note: if there is no USB port on the terminal or the power supply is short, you can use the optional USB power supplier.**

# <span id="page-8-0"></span>**6 FIRICH COMMAND SET TABLE**

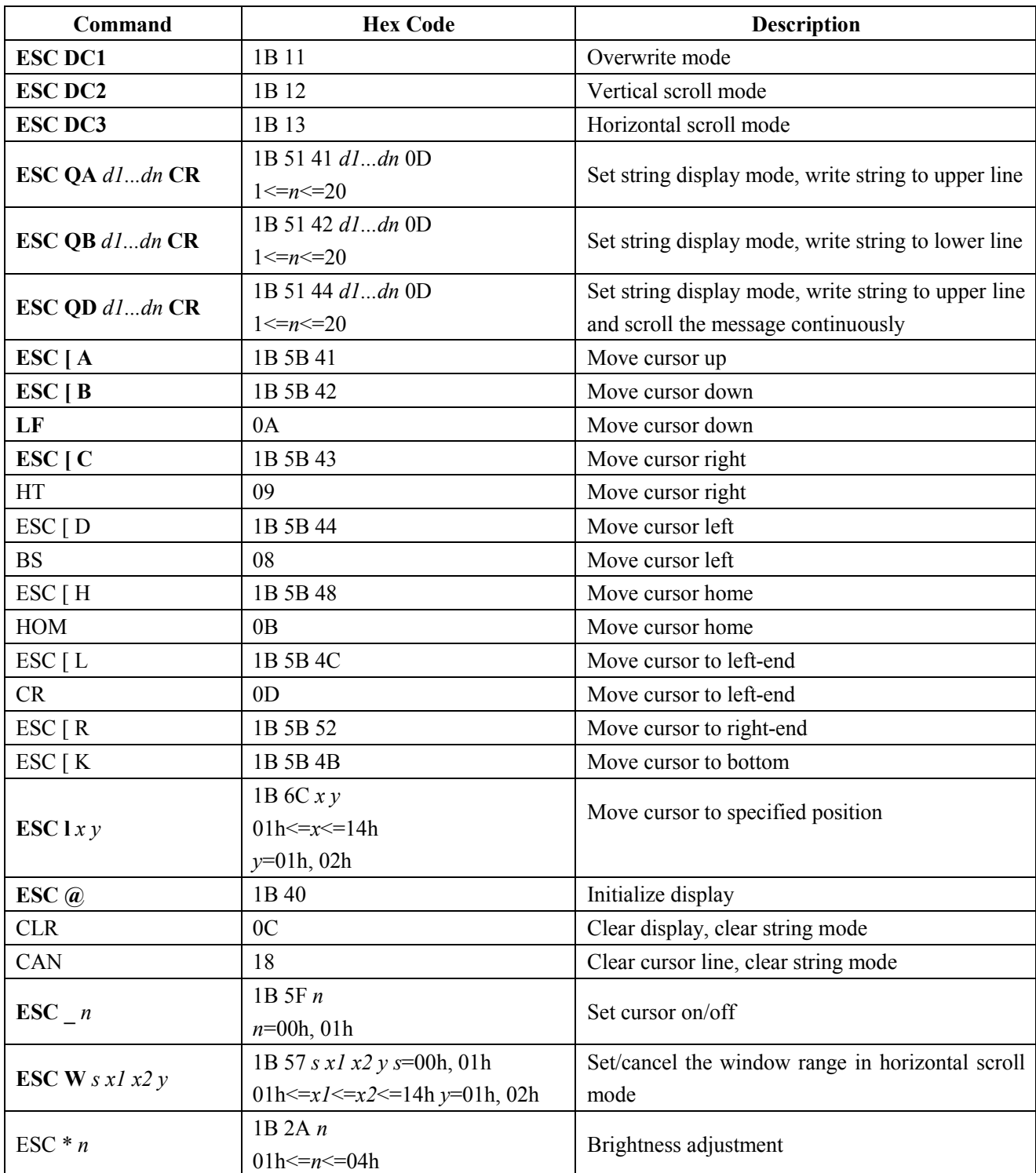

### <span id="page-9-0"></span>**7 FIRICH DISPLAY MODE DESCRIPTION**

There are basically four display modes for the Customer Display. The user may choose the mode that is most appropriate for the application.

#### **Overwrite Mode**

This is the default mode. **ESC DC1** and **ESC @** commands would also put the display into this mode. The cursor moves from left to right, if it is at the end of the line, it moves to the beginning of the other line. Characters are displayed at the current cursor position, overwriting what is originally there, the cursor is then moved to the next position.

#### **Vertical Scroll Mode**

If the cursor is at the upper line it behaves like the **overwrite mode**. When it is at the end of the lower line, the next character would scroll the content of the lower line to upper line, the lower line is cleared and the cursor is moved to the beginning of the lower line.

#### **Horizontal Scroll Mode**

In this mode the cursor stays in whatever line it is at, unless changed by cursor movement commands. When the cursor is not at the end of the line, the input character is displayed at current cursor position, the cursor is then moved right. Once at the end of the line, subsequent character input would scroll the current line left one position, and the new character is displayed at the end position. There is also a command, **ESCW**, to set display window in this mode. The effective display line would be limited within the window as defined by the command.

#### **String Mode**

This mode is perhaps the simplest used. The two display lines are treated independently. Only two commands, **ESC QA** and **ESC QB**, are needed. **ESC QA** followed by a string of no more than twenty characters would display the string on the upper line, left aligned. A **CR** (0Dh) character terminates the command. If the string is less than twenty characters in length, the rest of the display line is padded with blank. **ESC QB** does the same for the lower display line. The only other commands active in this mode are **CLR** and **CAN**. **CLR** would clear the display and change the Customer Display into **overwrite mode**. **CAN** clears the last line that was changed and change the Customer Display into **overwrite mode**. The initialization command, **ESC @**, has no effect in this mode.

# <span id="page-10-0"></span>**8 FIRICH COMMAND SET DESCRIPTION**

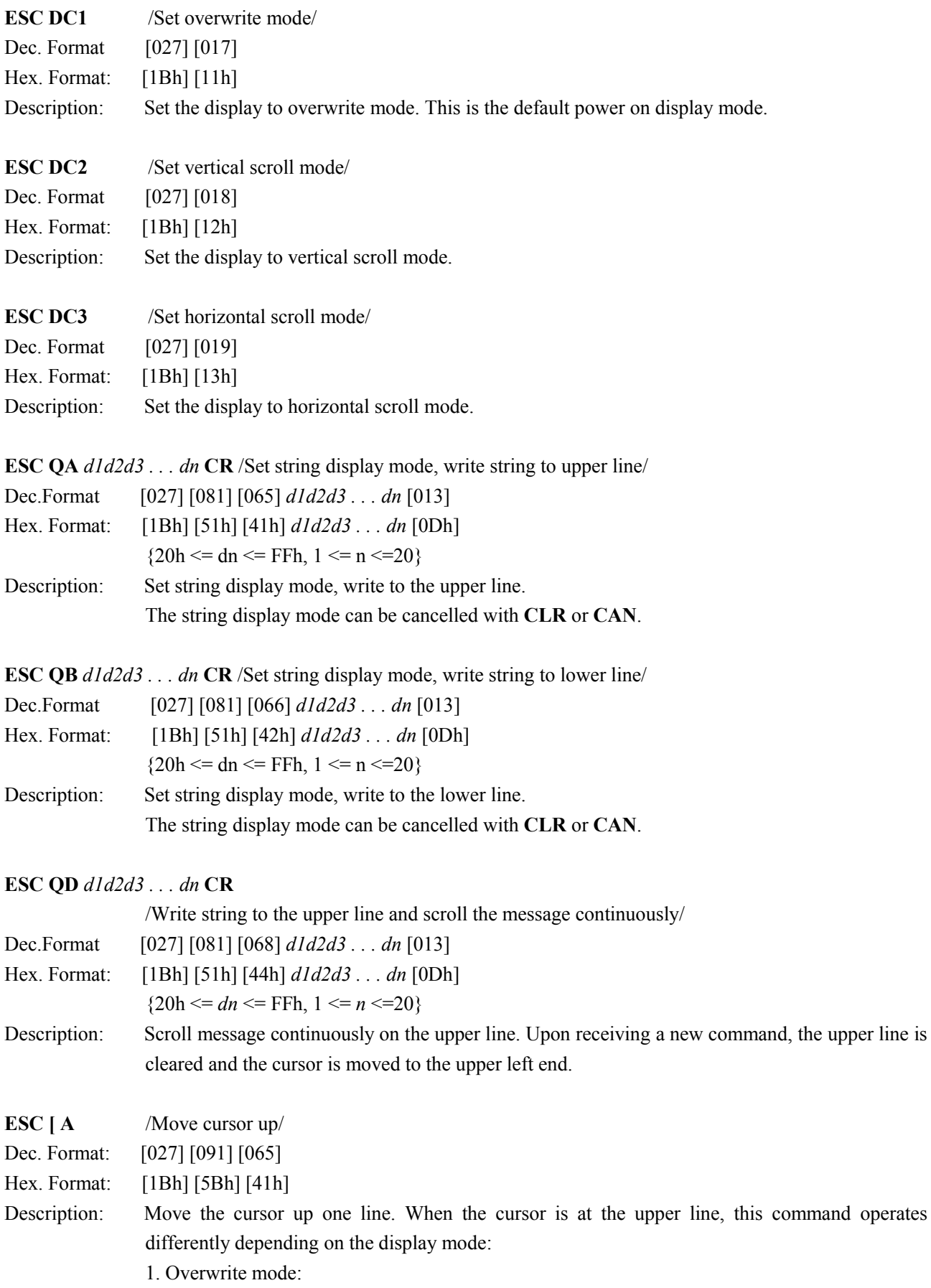

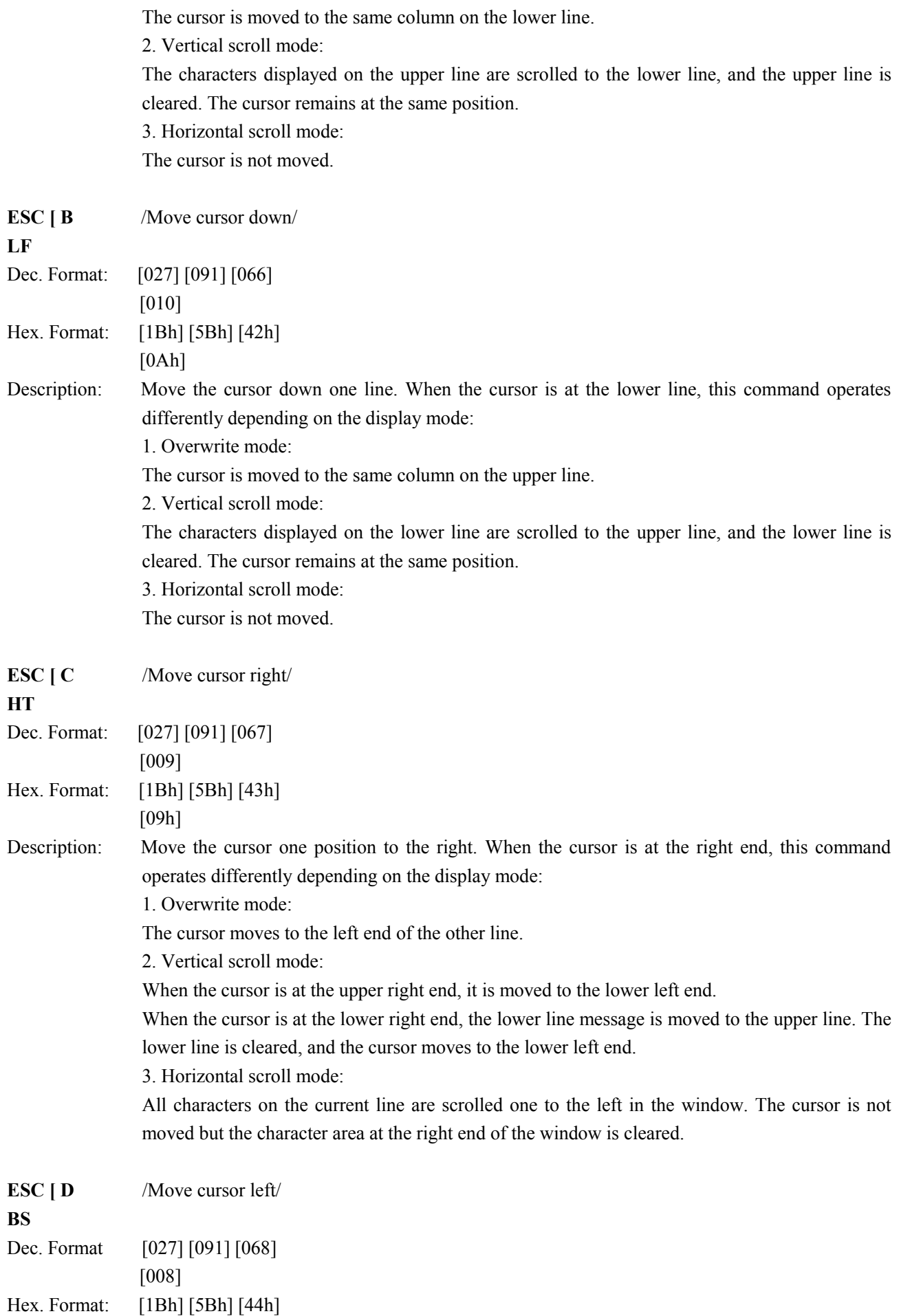

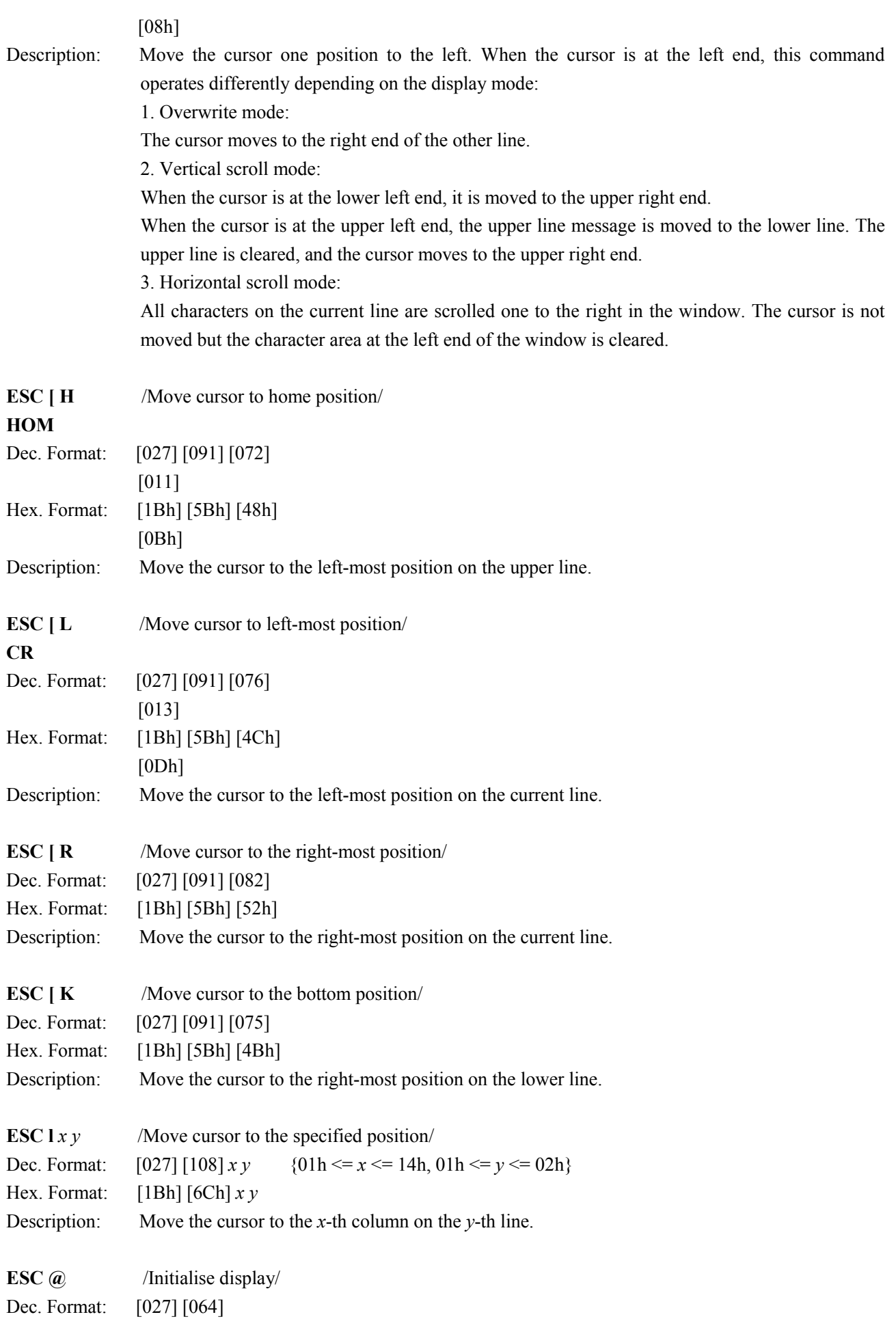

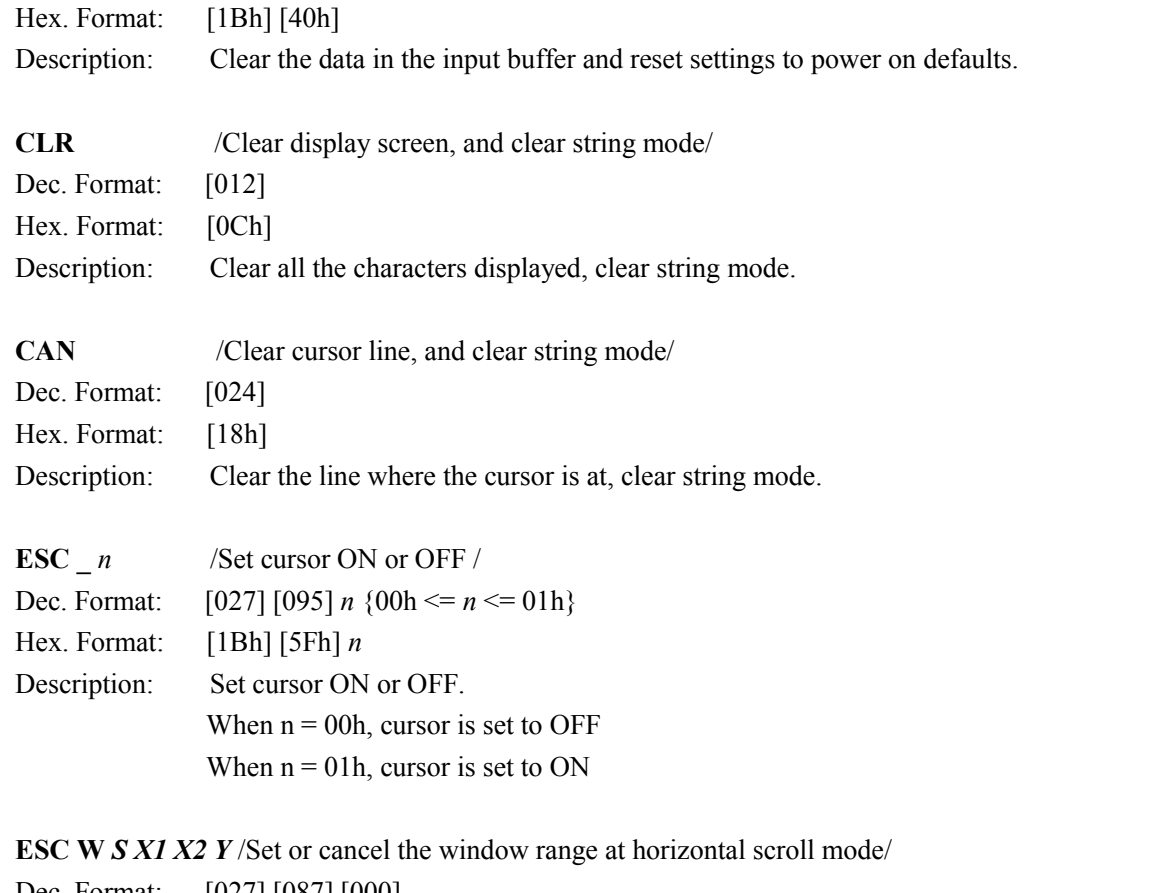

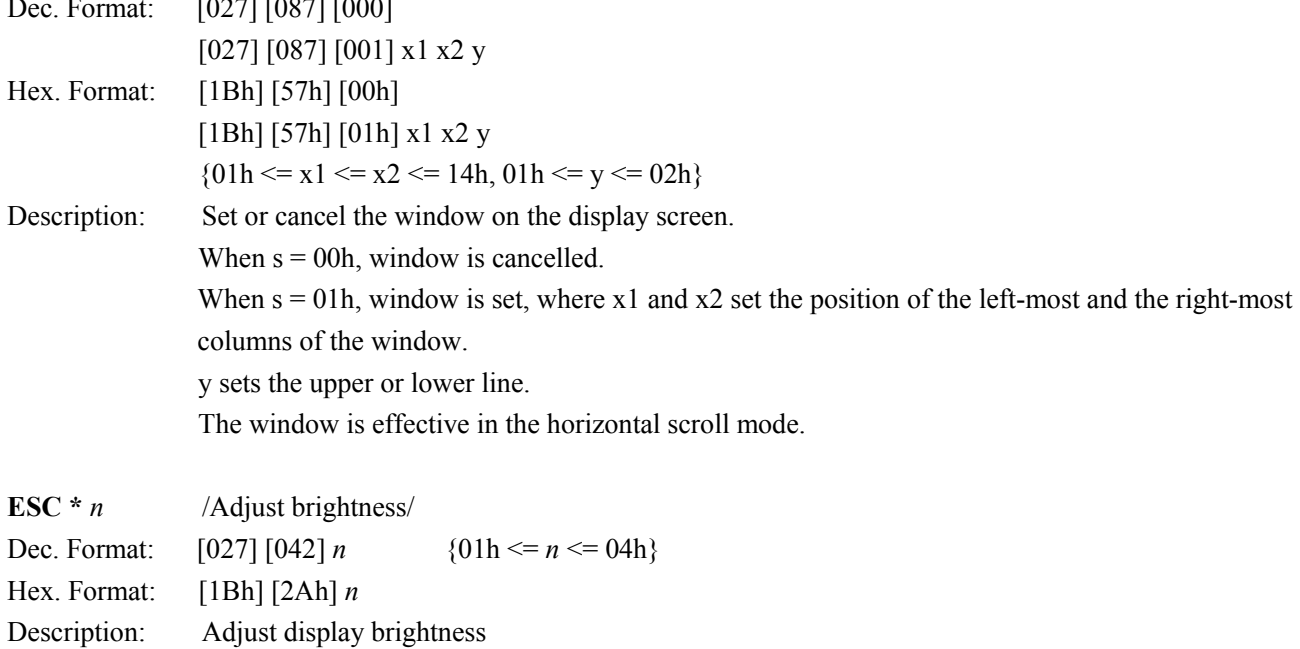

**DCD501ENV0-CD5X-03**